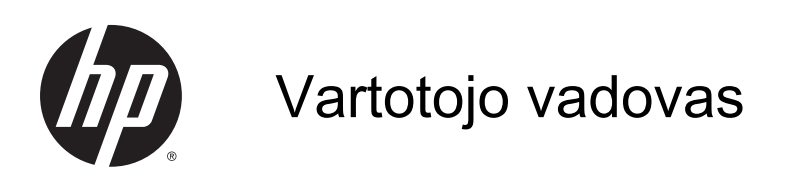

© Copyright 2014 Hewlett-Packard Development Company, L.P.

"Bluetooth" – atitinkamo savininko prekės ženklas, kuriuo pagal licenciją naudojasi "Hewlett-Packard". "Intel" yra "Intel Corporation" prekės ženklas JAV ir kitose šalyse. "Microsoft" ir "Windows" yra JAV registruoti "Microsoft" įmonių grupės prekių ženklai.

Čia pateikta informacija gali būti pakeista apie tai nepranešus. Vienintelės produktų ir paslaugų garantijos yra išdėstytos raštiškuose garantijų patvirtinimuose, pateikiamuose su tam tikrais produktais ir paslaugomis. Nė vienas iš išdėstytų dalykų negali būti laikomas papildoma garantija. HP neprisiima atsakomybės už šio dokumento technines ar redagavimo klaidas ar praleidimus.

Antrasis leidimas: 2014 m. spalio mėn.

Pirmasis leidimas: 2014 m. rugsėjo mėn.

Dokumento numeris: 793368-E22

#### Gaminio informacija

Šiame vadove aprašomos daugelyje modelių esančios funkcijos. Kai kurių funkcijų jūsų planšetiniame kompiuteryje gali nebūti.

Ne visos funkcijos veikia visuose "Windows" leidimuose. Norint pasinaudoti visomis "Windows" funkcijomis, gali reikėti naujovinti šį planšetinį kompiuterį ir (arba) atskirai įsigytą aparatinę įrangą, tvarkykles ir (arba) programinę įrangą. Išsamesnės informacijos rasite adresu <http://www.microsoft.com>.

Norėdami rasti naujausią vartotojo vadovą, eikite į <http://www.hp.com/support>ir pasirinkite savo šalį. Pasirinkite Tvarkyklės ir atsisiuntimai ir vykdykite ekrane pateikiamus nurodymus.

#### Programinės įrangos sąlygos

Įdiegdami, kopijuodami, atsisiųsdami ar kitaip naudodamiesi bet kuriuo programinės įrangos produktu, kuris yra iš anksto įdiegtas šiame planšetiniame kompiuteryje, sutinkate laikytis HP galutinio vartotojo licencinės sutarties (GVLS) sąlygų. Jei nesutinkate su šios licencijos sąlygomis, per 14 dienų turite grąžinti visą nenaudotą produktą (aparatūrą ir programinę įrangą) į pirkimo vietą, kad atgautumėte visus pinigus.

Jei reikia daugiau informacijos arba norite pateikti prašymą dėl pinigų už planšetinį kompiuterį grąžinimo, kreipkitės į pardavėją.

## Įspėjimas dėl saugos

**A PERSPĖJIMAS!** Kad nesusižeistumėte dėl karščio arba perkaitus kompiuteriui, nedėkite kompiuterio ant kelių ir neuždenkite kompiuterio ventiliacijos angų. Kompiuterį dėkite tik ant kieto, plokščio paviršiaus. Saugokite, kad kieti daiktai, pavyzdžiui, prijungiamas spausdintuvas, arba minkšti daiktai, pavyzdžiui, pagalvės, patiesalai arba drabužiai, neuždengtų ventiliacijos angų. Be to, užtikrinkite, kad kompiuteriui veikiant kintamosios srovės adapteris nesiliestų prie odos arba minkšto paviršiaus, pavyzdžiui, pagalvių, patiesalų arba drabužių. Kompiuteris ir kintamosios srovės adapteris atitinka vartotojui tinkamos paviršiaus temperatūros apribojimus, nustatytus remiantis tarptautiniu informacinių technologijų įrangos saugos standartu (International Standard for Safety of Information Technology Equipment) (IEB 60950).

## Procesoriaus konfigūracijos nustatymas (tik tam tikruose modeliuose)

**SVARBU:** tam tikrų kompiuterių modelių konfigūracijoje naudojamas "Intel® Atom®" procesorius ir "Windows®" operacinė sistema. Šiuose modeliuose faile msconfig.exe nekeiskite procesoriaus konfigūracijos nustatymo iš 4 ar 2 procesorių į 1 procesorių. Tai padarę negalėsite paleisti planšetinio kompiuterio iš naujo. Kad sugrąžintumėte pradinius parametrus, turėsite atlikti gamyklinių nuostatų atkūrimą.

# **Turinys**

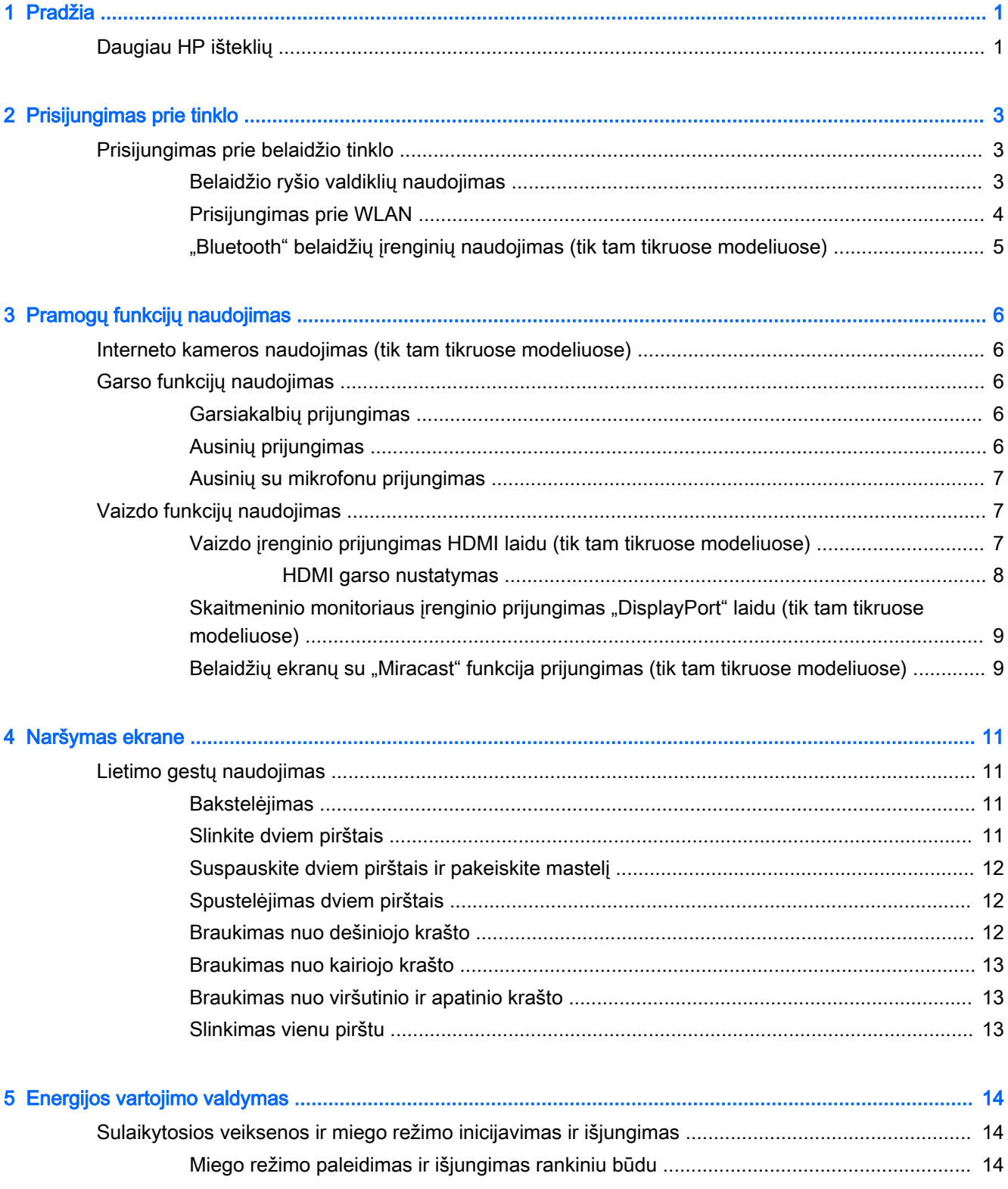

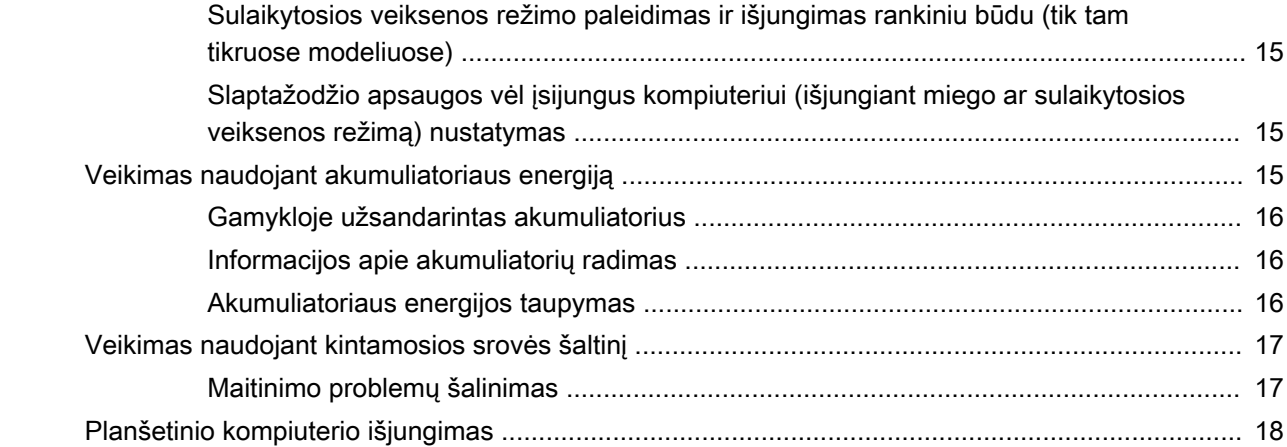

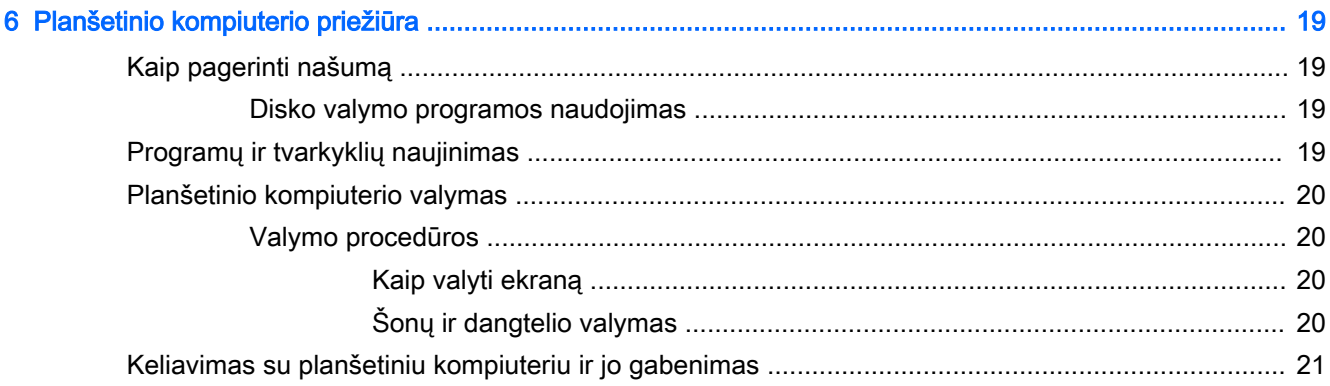

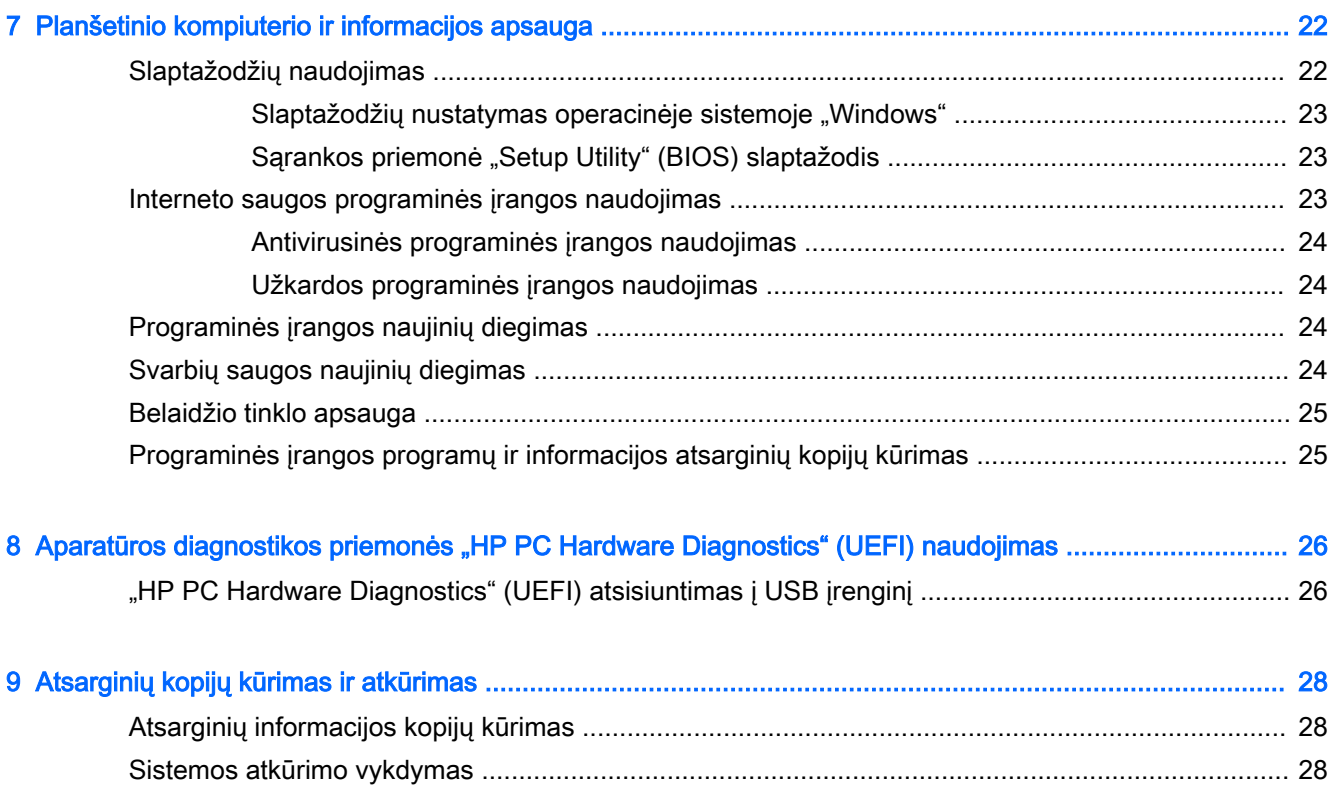

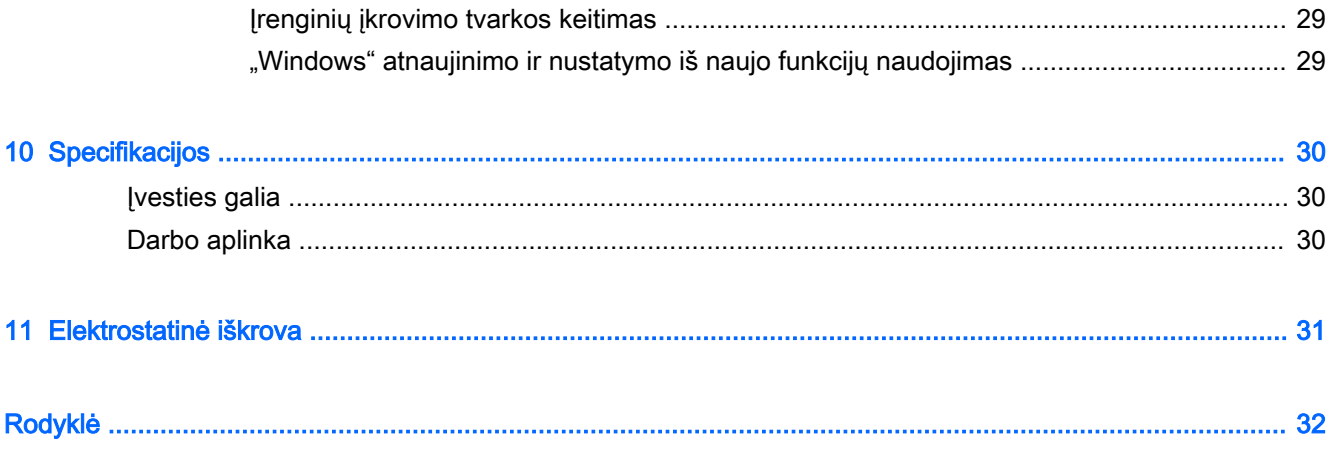

# <span id="page-10-0"></span>1 Pradžia

Šis planšetinis kompiuteris yra galingas įrenginys, padedantis lengviau atlikti darbus ir paįvairinantis pramogas. Perskaitę šį skyrių sužinosite, ką geriausia atlikti po planšetinio kompiuterio sąrankos ir kur rasti daugiau HP išteklių.

# Daugiau HP išteklių

Toliau pateiktoje lentelėje nurodyta, kur rasti informacijos apie gaminį, mokomosios medžiagos ir kt.

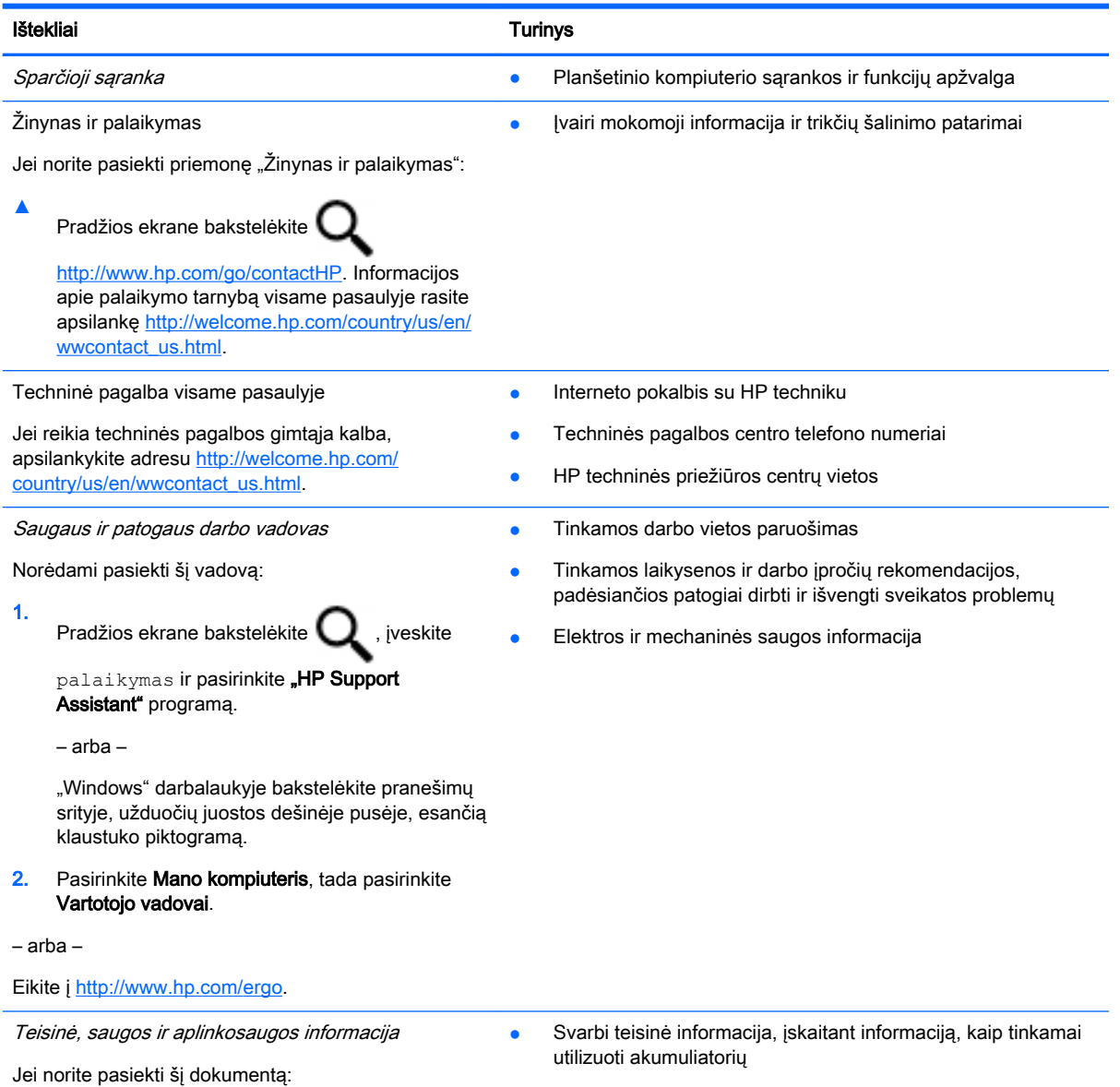

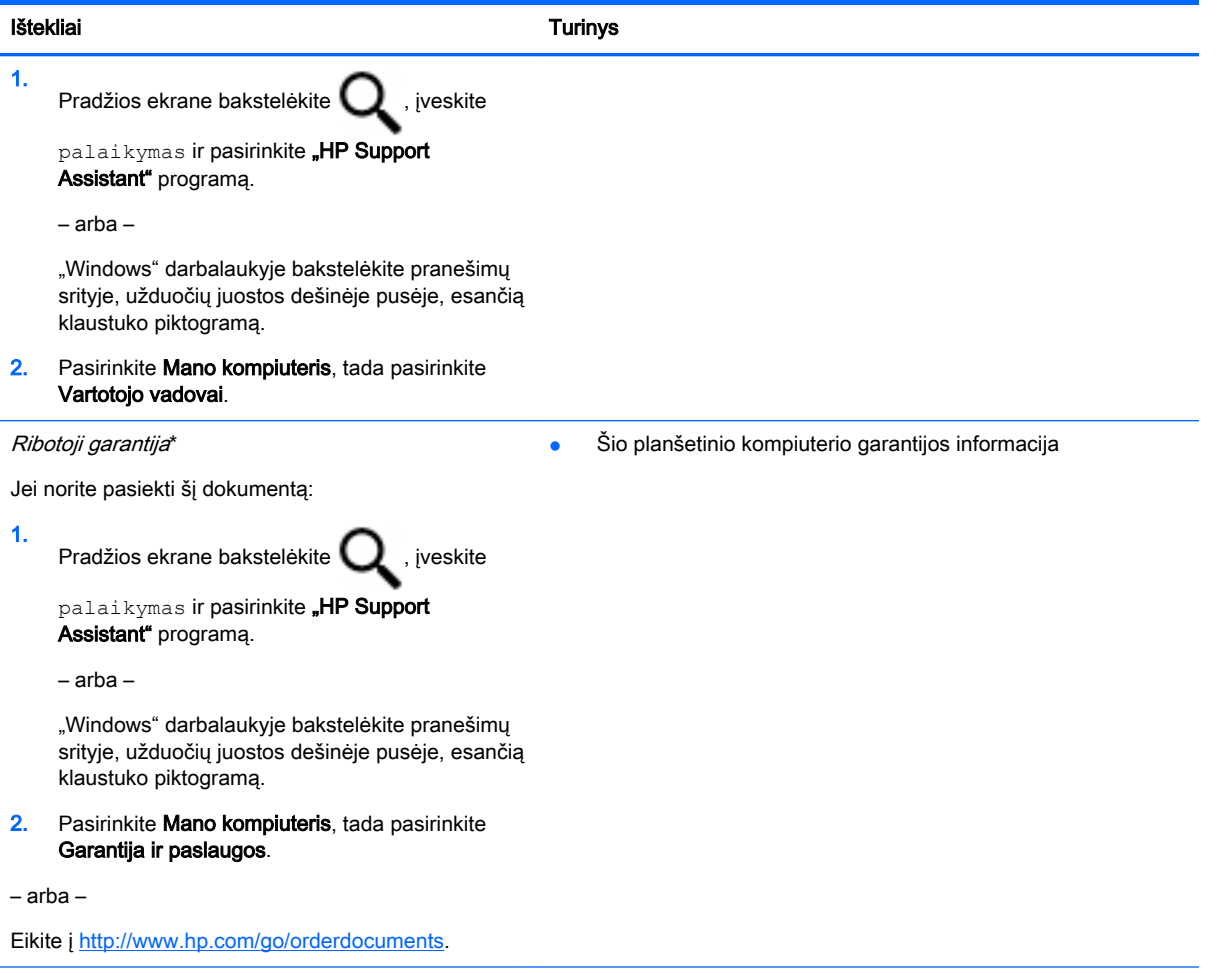

\*Specialiai jūsų gaminiui taikomą HP ribotąją garantiją rasite planšetinio kompiuterio vartotojo vadovuose ir (arba) dėžutėje esančiame CD / DVD diske. Kai kuriose šalyse (regionuose) dėžutėje gali būti pateikiama spausdinta HP ribotosios garantijos versija. Šalyse ar regionuose, kuriuose spausdintinė garantija nepateikiama, galite užsisakyti spausdintinę kopiją iš<http://www.hp.com/go/orderdocuments>arba parašyti vienu iš toliau nurodytų adresų:

- Šiaurės Amerika: Hewlett-Packard, MS POD, 11311 Chinden Blvd., Boise, ID 83714, USA
- Europa, Vidurio Rytų šalys, Afrika: Hewlett-Packard, POD, Via G. Di Vittorio, 9, 20063, Cernusco s/Naviglio (MI), Italy
- Ramiojo vandenyno regiono Azijos šalys: Hewlett-Packard, POD, P.O. Box 200, Alexandra Post Office, Singapore 911507

Kai prašote spausdintos garantijos kopijos, nurodykite savo produkto numerį, garantinį laikotarpį (jį rasite ant techninės priežiūros lipduko), vardą, pavardę ir pašto adresą.

SVARBU: NEGRĄŽINKITE įsigyto HP gaminio pirmiau nurodytu adresu. Informacijos apie techninę pagalbą JAV rasite apsilankę<http://www.hp.com/go/contactHP>. Informacijos apie techninę pagalbą visame pasaulyje rasite apsilankę [http://welcome.hp.com/country/us/en/wwcontact\\_us.html.](http://welcome.hp.com/country/us/en/wwcontact_us.html)

# <span id="page-12-0"></span>2 Prisijungimas prie tinklo

Planšetinį kompiuterį galite pasiimti su savimi visur, kur vykstate. Net būdami namuose galite sužinoti, kas vyksta įvairiausiuose pasaulio kampeliuose, ir pasiekti informaciją iš milijonų svetainių, jei planšetinį kompiuterį prijungsite prie laidinio arba belaidžio tinklo. Šiame skyriuje aprašoma, kaip prisijungti prie pasaulinio tinklo.

# Prisijungimas prie belaidžio tinklo

Jūsų planšetiniame kompiuteryje gali būti įtaisytas vienas ar daugiau toliau aptariamų belaidžių įrenginių.

- WLAN įrenginys prijungia kompiuterį prie belaidžių vietinių tinklų (bendrai vadinamų "Wi-Fi" tinklais, belaidžiais LAN arba WLAN) įmonių biuruose, jūsų namuose ir viešosiose vietose, pvz., oro uostuose, restoranuose, kavinėse, viešbučiuose ir universitetuose. WLAN tinkle mobilusis belaidis planšetinio kompiuterio įrenginys užmezga ryšį su belaidžiu kelvedžiu arba belaidės prieigos tašku.
- "Bluetooth" įrenginys– sukuriamas asmeninis tinklas (PAN), kad būtų galima prisijungti prie kitų įrenginių su "Bluetooth" funkcija, pavyzdžiui, planšetinių kompiuterių, telefonų, spausdintuvų, ausinių su mikrofonu, garsiakalbių ir fotoaparatų. PAN tinkle kiekvienas įrenginys tiesiogiai užmezga ryšį su kitais įrenginiais. Jie turi būti palyginti arti vienas kito – paprastai iki 10 metrų (apytiksliai 33 pėdų) atstumu.

Jei reikia daugiau informacijos apie belaidžio ryšio technologiją, internetą ir darbą tinkle, žr. informaciją ir svetainių nuorodas, kurios pateikiamos priemonėje "Žinynas ir palaikymas".

Pradžios ekrane bakstelėkite  $\mathbf Q$ , įveskite pagalba ir pasirinkite Žinynas ir palaikymas.

– arba –

"Windows" darbalaukyje bakstelėkite pranešimų srityje, užduočių juostos dešinėje pusėje, esančią klaustuko piktogramą.

### Belaidžio ryšio valdiklių naudojimas

Belaidžius įrenginius planšetiniame kompiuteryje galite valdyti operacinės sistemos valdikliais.

Tinklo ir bendrinimo centre galite sukurti ryšį arba tinklą, prisijungti prie tinklo bei nustatyti ir spręsti tinklo problemas.

Operacinės sistemos valdiklių naudojimas:

1. Pradžios ekrane bakstelėkite  $\mathbf Q$ , įveskite valdymo skydas ir pasirinkite Valdymo skydas.

#### 2. Pasirinkite Tinklas ir internetas, tada pasirinkite Tinklo ir bendrinimo centras.

Jei reikia daugiau informacijos, žr. priemonėje "Žinynas ir palaikymas" pateikiamą informaciją.

Pradžios ekrane bakstelėkite  $\Box$ , įveskite pagalba ir pasirinkite Žinynas ir palaikymas.

– arba –

"Windows" darbalaukyje bakstelėkite pranešimų srityje, užduočių juostos dešinėje pusėje, esančią klaustuko piktogramą.

### <span id="page-13-0"></span>Prisijungimas prie WLAN

Norėdami prisijungti prie WLAN, atlikite toliau nurodytus veiksmus:

- 1. Įsitikinkite, kad WLAN įrenginys įjungtas.
- 2. Pradžios ekrane arba "Windows" darbalaukyje braukite nuo dešiniojo krašto, kad pamatytumėte pagrindinius mygtukus.
- 3. Pasirinkite Parametrai ir bakstelėkite tinklo būsenos piktogramą.
- 4. Iš sąrašo pasirinkite savo WLAN.
- 5. Bakstelėkite Prijungti.

Jei WLAN tinklas apsaugotas, turėsite įvesti saugos kodą. Įveskite kodą ir bakstelėkite Kitas, kad užmegztumėte ryšį.

- **FASTABA:** jei sąraše WLAN tinkly nėra, gali būti, kad kompiuterio nepasiekia belaidžio maršrutizatoriaus arba prieigos taško signalas.
- PASTABA: jei nematote WLAN, prie kurio norite prisijungti, "Windows" darbalaukyje bakstelėkite ir palaikykite tinklo būsenos piktogramą ir pasirinkite Atidaryti tinklo ir bendrinimo centrą. Bakstelėkite Sukurti naują ryšį arba tinklą. Parodomas parinkčių, kurias naudodami galite ieškoti tinklo ir prie jo prisijungti rankiniu būdu arba sukurti naują tinklo ryšį, sąrašas.
- 6. Vykdykite ekrane pateikiamus nurodymus ir užbaikite prisijungimo procesą.

Užmezgę ryšį, pranešimų srityje, dešinėje užduočių juostos pusėje, bakstelėkite tinklo būsenos piktogramą ir tikrinkite ryšio pavadinimą bei būseną.

## <span id="page-14-0"></span>"Bluetooth" belaidžių įrenginių naudojimas (tik tam tikruose modeliuose)

"Bluetooth" įrenginys užtikrina mažo diapazono belaidį ryšį, pakeičiantį fizinių kabelių jungtis, kurios paprastai jungia elektroninius įrenginius, pavyzdžiui:

- kompiuteriai (staliniai, nešiojamieji, planšetiniai);
- telefonai (mobilieji, belaidžiai, išmanieji);
- vaizdo perteikimo įrenginius (spausdintuvus, fotoaparatus);
- garso įrenginius (ausines, garsiakalbius);
- pelė;
- išorinė klaviatūra.

"Bluetooth" įrenginiai teikia lygiarangių galimybę, kuri leidžia nustatyti "Bluetooth" įrenginių asmeninį tinklą (PAN). Informacijos, kaip konfigūruoti ir naudoti "Bluetooth" įrenginius, rasite "Bluetooth" programinės įrangos žinyne.

# <span id="page-15-0"></span>3 Pramogų funkcijų naudojimas

Naudokite savo HP planšetinį kompiuterį kaip pramogų centrą – bendraukite naudodami interneto kamerą, klausykitės muzikos ir ją tvarkykite, atsisiųskite ir žiūrėkite filmus. Norėdami savo planšetinį kompiuterį paversti dar galingesniu pramogų centru, prijunkite prie jo išorinius įrenginius, pvz., monitorių, projektorių, televizorių, garsiakalbius arba ausines.

# Interneto kameros naudojimas (tik tam tikruose modeliuose)

Planšetiniame kompiuteryje yra integruota interneto kamera, kuria galima filmuoti ir fotografuoti. Kai kuriuose modeliuose galėsite naudoti vaizdo konferencijos ir srautinio vaizdo įrašymo funkcijas.

**A** Norėdami įjungti interneto kamerą, pradžios ekrane bakstelėkite Q, įveskite kamera ir iš

programų sąrašo pasirinkite Kamera.

Jei reikia išsamesnės informacijos apie naudojimasi interneto kamera, eikite į "Žinyna ir palaikyma".

Pradžios ekrane bakstelėkite  $\mathbf Q$ , įveskite pagalba ir pasirinkite Žinynas ir palaikymas.

– arba –

"Windows" darbalaukyje bakstelėkite pranešimų srityje, užduočių juostos dešinėje pusėje, esančią klaustuko piktogramą.

# Garso funkcijų naudojimas

Planšetiniu kompiuteriu (kai kuriuose modeliuose, naudojantis išoriniu optiniu diskų įrenginiu) galite leisti kompaktines plokšteles, atsisiųsti ir klausytis muzikos, transliuoti garso turinį iš žiniatinklio (įskaitant radiją), įrašyti garsą ar maišyti garso ir vaizdo įrašus norėdami kurti multimediją. Kad muzika teiktų dar daugiau malonumo, prijunkite išorinių garso įrenginių, pvz., garsiakalbius ar ausines.

### Garsiakalbių prijungimas

Prie planšetinio kompiuterio galite prijungti laidinius garsiakalbius – prijunkite juos prie USB prievado arba garso išvesties lizdo savo planšetiniame kompiuteryje arba doke.

Jei prie planšetinio kompiuterio norite prijungti belaidžius garsiakalbius, vykdykite įrenginio gamintojo nurodymus. Jei prie planšetinio kompiuterio norite prijungti didelės raiškos garsiakalbius, žr. [HDMI](#page-17-0)  [garso nustatymas](#page-17-0) 8 puslapyje. Prieš prijungdami garsiakalbius sumažinkite garsumą.

## Ausinių prijungimas

 $\Lambda$  PERSPĖJIMAS! Kad nepakenktumėte klausai, prieš užsidėdami ausines, į ausis įstatomas ausines ar ausines su mikrofonu, sumažinkite garsumą. Daugiau saugos informacijos rasite vadove Teisinė, saugos ir aplinkosaugos informacija. Kad pasiektumėte šį dokumentą, pradžios ekrane bakstelėkite

, įveskite palaikymas ir pasirinkite programą "HP Support Assistant".

<span id="page-16-0"></span>Prie ausinių lizdo arba garso išvesties (ausinių) / garso įvesties (mikrofono) kombinuotojo lizdo savo planšetiniame kompiuteryje galite prijungti laidines ausines arba ausines su mikrofonu.

Norėdami prie planšetinio kompiuterio prijungti belaides ausines, vadovaukitės įrenginio gamintojo nurodymais.

### Ausinių su mikrofonu prijungimas

 $\bigwedge$  PERSPĖJIMAS! Kad nepažeistumėte klausos, nesiklausykite dideliu garsumu ilgą laiką.

Ausinės, kurios parduodamo kartu su mikrofonu, yra vadinamos *ausinėmis su mikrofonu*. Prie garso išvesties (ausinių) lizdo / garso įvesties (mikrofono) lizdo savo planšetiniame kompiuteryje galite prijungti laidines ausines su mikrofonu.

Norėdami prie planšetinio kompiuterio prijungti *belaides* ausines, vadovaukitės įrenginio gamintojo nurodymais.

# Vaizdo funkcijų naudojimas

Jūsų planšetinis kompiuteris – tai galingas vaizdo įrenginys, leidžiantis žiūrėti vaizdo transliacijas iš mėgstamų svetainių, atsisiųsti vaizdo įrašų bei filmų ir žiūrėti juos planšetiniame kompiuteryje neprisijungus prie tinklo.

Kad vaizdo įrašų žiūrėjimas teiktų dar daugiau malonumo, į vieną iš vaizdo jungčių prie planšetinio kompiuterio prijunkite išorinį monitorių, projektorių ar televizorių.

**EX SVARBU:** jsitikinkite, kad išorinis įrenginys prijungtas prie tinkamo planšetinio kompiuterio prievado tinkamu laidu. Vadovaukitės įrenginio gamintojo instrukcijomis.

Jei reikia daugiau informacijos apie vaizdo funkcijų naudojimą, žr. priemonę "Žinynas ir palaikymas".

## Vaizdo įrenginio prijungimas HDMI laidu (tik tam tikruose modeliuose)

**FASTABA:** prie planšetinio kompiuterio norint prijungti HDMI įrenginį, reikės HDMI laido (įsigyjamas atskirai).

Jei planšetinio kompiuterio ekrano vaizdą norite matyti didelės raiškos televizoriuje arba monitoriuje, vadovaudamiesi toliau pateikiamais nurodymais, prijunkite didelės raiškos įrenginį:

1. Vieną HDMI kabelio galą prijunkite prie kompiuteryje esančio HDMI prievado.

<span id="page-17-0"></span>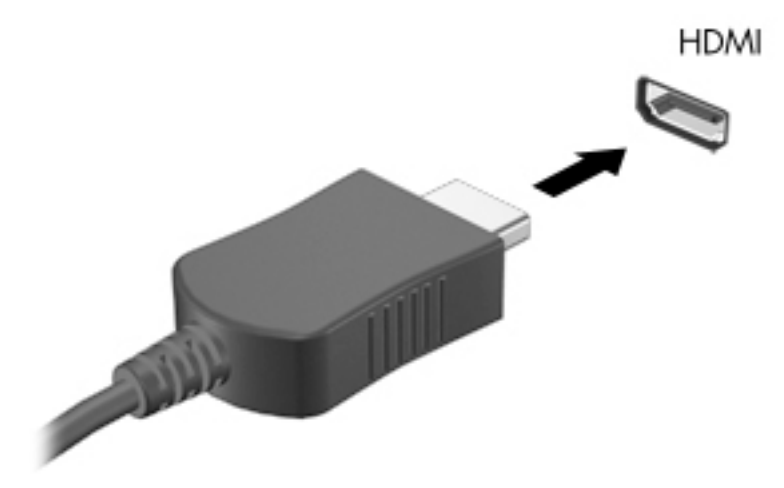

- 2. Kitą kabelio galą prijunkite prie raiškiojo televizoriaus arba monitoriaus.
- 3. Papildomoje išorinėje klaviatūroje (įsigyjama atskirai) paspauskite f4, kad įjungtumėte vieną iš 4 planšetinio kompiuterio ekrano vaizdo rodinių:
	- Tik kompiuterio ekrane: ekrano vaizdas rodomas tik planšetiniame kompiuteryje.
	- Dublikatas: vienu metu matykite ir planšetiniame kompiuteryje, ir išoriniame įrenginyje rodomą ekrano vaizdą.
	- Išplėstinis: matykite ir planšetiniame kompiuteryje, ir išoriniame įrenginyje rodomą ekrano vaizdą.
	- Tik antrame ekrane: ekrano vaizdas rodomas tik išoriniame įrenginyje.

Kaskart paspaudus fn+f4 pakeičiamas rodymo režimas.

**EX PASTABA:** geriausių rezultatų pasieksite, jei pasirinksite parinktį "Išplėsti" ir atlikdami toliau pateikiamus veiksmus padidinsite išorinio įrenginio ekrano skiriamąją gebą. Pradžios ekrane

bakstelėkite  $\Box$ , įveskite valdymo skydas ir pasirinkite Valdymo skydas. Pasirinkite

Išvaizda ir personalizavimas. Dalyje Ekranas pasirinkite Reguliuoti ekrano skiriamąją gebą.

#### HDMI garso nustatymas

HDMI – tai vienintelė vaizdo sąsaja, palaikanti didelės raiškos vaizdą ir garsą. Prijungę HDMI televizorių prie planšetinio kompiuterio, galite įjungti HDMI garso funkciją atlikdami toliau nurodytus veiksmus:

- 1. "Windows" darbalaukyje bakstelėkite ir palaikykite piktogramą Garsiakalbiai, esančią pranešimų srityje, dešinėje užduočių juostos pusėje, tada pasirinkite Atkūrimo įrenginiai.
- 2. Skirtuke Atkūrimas pasirinkite skaitmeninės išvesties įrenginio pavadinimą.
- 3. Bakstelėkite Nustatyti numatytąjį, tada bakstelėkite Gerai.

Jei norite, kad garsas vėl būtų atkuriamas per planšetinio kompiuterio garsiakalbius:

- 1. "Windows" darbalaukyje bakstelėkite ir palaikykite piktogramą Garsiakalbiai, esančią pranešimų srityje, dešinėje užduočių juostos pusėje, tada bakstelėkite Atkūrimo įrenginiai.
- 2. Skirtuke "Atkūrimas" bakstelėkite Garsiakalbiai.
- 3. Bakstelėkite Nustatyti numatytąjį, tada bakstelėkite Gerai.

### <span id="page-18-0"></span>Skaitmeninio monitoriaus įrenginio prijungimas "DisplayPort" laidu (tik tam tikruose modeliuose)

**EX PASTABA:** kad prie planšetinio kompiuterio prijungtumėte "DisplayPort" įrenginį, reikia "DisplayPort" laido (DP–DP) (įsigyjamas atskirai).

Per "DisplayPort" prievadą jungiamas skaitmeninis vaizdo įrenginys, pavyzdžiui, aukštų charakteristikų monitorius arba projektorius. "DisplayPort" prievadas užtikrina didesnį našumą nei VGA išorinio monitoriaus prievadas ir suteikia daugiau skaitmeninio jungimo galimybių.

1. Vieną "DisplayPort" laido galą jiunkite į planšetinio kompiuterio vaizdo prievadą.

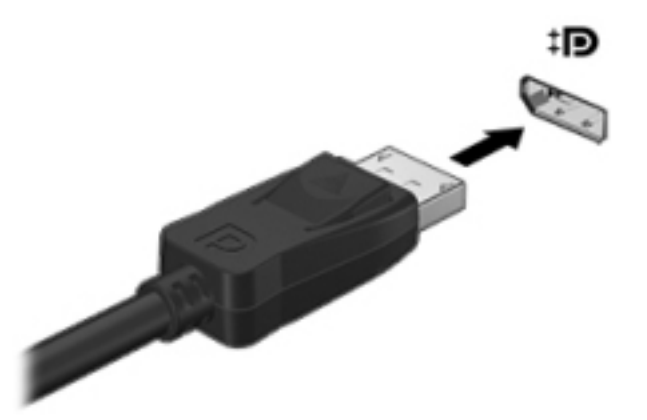

- 2. Kitą laido galą prijunkite prie skaitmeninio monitoriaus įrenginio.
- 3. Papildomoje išorinėje klaviatūroje (įsigyjama atskirai) paspauskite f4, kad įjungtumėte vieną iš 4 planšetinio kompiuterio ekrano vaizdo rodinių:
	- Tik kompiuterio ekrane: ekrano vaizdas rodomas tik planšetiniame kompiuteryje.
	- Dublikatas: tą patį ekrano vaizdą matykite ir planšetiniame kompiuteryje, ir išoriniame įrenginyje.
	- **Išplėstinis:** matykite ir planšetiniame kompiuteryje, ir išoriniame įrenginyje rodomą ekrano vaizdą.
	- Tik antrame ekrane: ekrano vaizdas rodomas tik išoriniame įrenginyje.

Kaskart paspaudus fn+f4 pakeičiamas rodymo režimas.

 $\mathbb{F}$  PASTABA: geriausių rezultatų pasieksite, jei pasirinksite parinktį "Išplėsti" ir atlikdami toliau pateikiamus veiksmus padidinsite išorinio įrenginio ekrano skiriamąją gebą. Pradžios ekrane

įveskite valdymo skydas, tada pasirinkite Valdymo skydas. Pasirinkite Išvaizda ir

personalizavimas. Dalyje Ekranas pasirinkite Reguliuoti ekrano skiriamąją gebą.

### Belaidžių ekranų su "Miracast" funkcija prijungimas (tik tam tikruose modeliuose)

Kad galėtumėte aptikti belaidžius ekranus su "Miracast" funkcija ir prie jų prisijungti, atlikite toliau pateikiamus veiksmus.

Norėdami atidaryti "Miracast":

**A** Nuveskite žymiklį į pradžios ekrano arba "Windows" darbalaukio viršutinį arba apatinį dešinįjį kampą, kad būtų parodyti pagrindiniai mygtukai, spustelėkite Įrenginiai, Projektuoti, tada vykdykite ekrane pateikiamus nurodymus.

– arba –

Kai kurių modelių planšetinių kompiuterių pradžios ekrane bakstelėkite piktogramą "HP Quick Access to Miracast" ir vykdykite ekrane pateikiamus nurodymus.

# <span id="page-20-0"></span>4 Naršymas ekrane

Kad greitai grįžtumėte į pradžios ekraną, paspauskite "Windows" klavišą (piktogramą)  $\blacksquare$ .

Planšetinio kompiuterio ekrane galite naršyti šiais būdais:

- lietimo gestais;
- išorine klaviatūra ir papildoma pele (įsigyjama atskirai).

**FASTABA:** išorinę USB pelę (įsigyjamą atskirai) galima prijungti prie planšetinio kompiuterio USB prievado.

# Lietimo gestų naudojimas

### Bakstelėjimas

Jei norite pasirinkti ar atidaryti ekrane rodomą elementą, naudokite bakstelėjimo / bakstelėjimo dukart gestą.

● Užveskite žymeklį ant ekrane esančio elemento ir jutikliniame ekrane bakstelėkite vienu pirštu, kad elementą pasirinktumėte. Norėdami elementą atidaryti, bakstelėkite jį dukart.

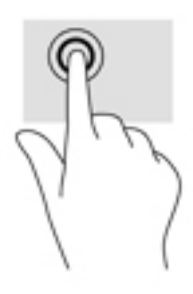

### Slinkite dviem pirštais

Jei puslapį ar vaizdą norite paslinkti aukštyn, žemyn ar į šoną, naudokite slinkimo dviem pirštais gestą.

Padėkite šiek tiek praskirtus pirštus ant jutiklinio ekrano ir vilkite juos į viršų, apačią, kairę arba dešinę.

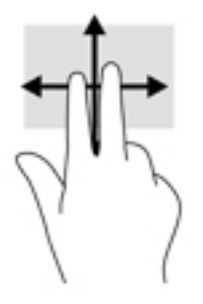

## <span id="page-21-0"></span>Suspauskite dviem pirštais ir pakeiskite mastelį

Jei vaizdą ar tekstą norite padidinti arba sumažinti, naudokite suspaudimo dviem pirštais gestą.

- Mastelį galite sumažinti ant jutiklinio ekrano padėdami du išskėstus pirštus ir juos suglausdami.
- Mastelį galite padidinti ant jutiklinio ekrano padėdami du suglaustus pirštus ir juos išskėsdami.

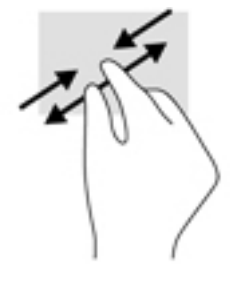

### Spustelėjimas dviem pirštais

Spustelėjimo dviem pirštais gestu galite atidaryti ekrane rodomo objekto meniu.

- **PASTABA:** spustelėję dviem pirštais atliksite tokį pat veiksmą kaip spustelėję dešiniuoju pelės mygtuku.
	- Padėkite du pirštus ant jutiklinio ekrano ir paspauskite, kad atidarytumėte pasirinkto objekto parinkčių meniu.

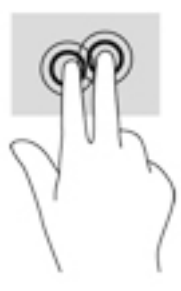

### Braukimas nuo dešiniojo krašto

Braukdami nuo dešiniojo krašto atidarysite pagrindinius mygtukus, kuriuos naudodami galite ieškoti, bendrinti, paleisti programėles, pasiekti įrenginius arba keisti parametrus.

Švelniai braukite pirštu nuo dešiniojo jutiklinio ekrano krašto jo vidurio link, kad būtų parodyti mygtukai.

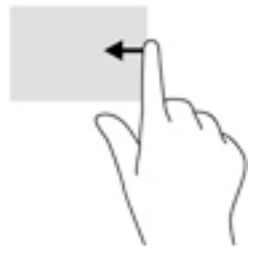

## <span id="page-22-0"></span>Braukimas nuo kairiojo krašto

Braukdami nuo kairiojo krašto galėsite peržiūrėti atidarytas programėles ir jas greitai perjungti.

Švelniai braukite pirštu nuo jutiklinio ekrano kairiojo krašto vidurio link, kad perjungtumėte programas. Neatkeldami piršto braukite atgal kairiojo ekrano krašto link, kad būtų parodytos visos atidarytos programėlės.

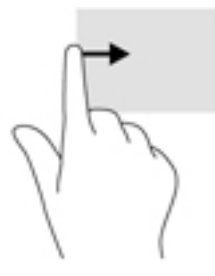

## Braukimas nuo viršutinio ir apatinio krašto

Braukdami nuo viršutinio arba apatinio krašto peržiūrėsite valdymo komandų parinktis, kuriomis galima tinkinti atidarytas programėles.

- SVARBU: kai programėlė yra atidaryta, braukimo nuo viršutinio krašto gesto rezultatai priklauso nuo programėlės.
	- Švelniai braukite pirštu nuo viršutinio ar apatinio ekrano krašto, kad būtų parodytos programėlės komandų parinktys.

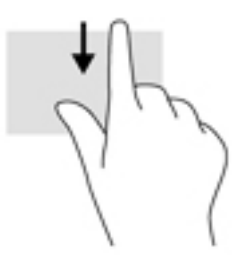

## Slinkimas vienu pirštu

Jei norite slinkti sąrašus ir puslapius ar perkelti objektą, naudokite slinkimo vienu pirštu gestą.

- Norėdami slinkti per ekraną, švelniai braukite per jį pirštu norima kryptimi.
- Jei norite vilkti, paspauskite objektą ir palaikykite, tada vilkite ir jį perkelkite.

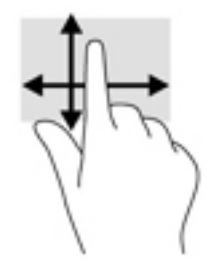

# <span id="page-23-0"></span>5 Energijos vartojimo valdymas

Jūsų planšetinis kompiuteris gali veikti vartodamas akumuliatoriaus arba išorinio maitinimo šaltinio energiją. Kai planšetinis kompiuteris veikia vartodamas tik akumuliatoriaus energiją, o akumuliatoriaus negalima įkrauti naudojant kintamosios srovės šaltinį, svarbu stebėti ir taupyti akumuliatoriaus įkrovą.

# Sulaikytosios veiksenos ir miego režimo inicijavimas ir išjungimas

Operacinėje sistemoje "Windows" yra du energijos taupymo režimai – miego ir sulaikytosios veiksenos.

- Miego režimas šis režimas automatiškai jiungiamas po tam tikro laikotarpio, kai neatliekama jokių veiksmų. Jūsų darbas įrašomas į atmintį, todėl jį galėsite tęsti labai greitai. Miego režimą galite perjungti ir rankiniu būdu. Daugiau informacijos rasite skyriuje Miego režimo paleidimas ir išjungimas rankiniu būdu 14 puslapyje.
- Sulaikytoji veiksena automatiškai suaktyvinama, jei akumuliatoriaus įkrova pasiekia kritinį lygį. Kai įjungiamas sulaikytosios veiksenos režimas, jūsų darbas įrašomas į sulaikytosios veiksenos failą, o planšetinis kompiuteris išjungiamas. Sulaikytosios veiksenos režimą galite įjungti ir rankiniu būdu. Daugiau informacijos rasite skyriuje Sulaikytosios veiksenos režimo paleidimas ir [išjungimas rankiniu būdu \(tik tam tikruose modeliuose\)](#page-24-0) 15 puslapyje.
- A SPĖJIMAS: kad nesuprastėtų garso ir vaizdo kokybė, veiktų visos garso ir vaizdo atkūrimo funkcijos ir neprarastumėte informacijos, neįjunkite miego arba sulaikytosios veiksenos režimų, kai nuskaitoma išorinė daugialypės terpės kortelė arba į ją įrašoma.

**PASTABA:** planšetiniam kompiuteriui veikiant miego ar sulaikytosios veiksenos režimu negalima jungtis prie tinklo arba naudotis kompiuterio funkcijomis.

## Miego režimo paleidimas ir išjungimas rankiniu būdu

Miego režimą galite paleisti šiais būdais:

- Uždarykite ekraną.
- Pradžios ekrane arba "Windows" darbalaukyje braukite nuo dešiniojo krašto, kad pamatytumėte pagrindinius mygtukus. Bakstelėkite Parametrai, pasirinkite piktogramą Maitinimas, tada pasirinktine Miego režimas.

Galite išeiti iš miego režimo:

- Trumpai paspauskite įjungimo / išjungimo mygtuką.
- Bakstelėkite arba braukite per jutiklinį ekraną.

Planšetiniam kompiuteriui nustojus veikti miego režimu, įsijungia maitinimo lemputės ir ekrane pasirodo iki pertraukos daryti darbai.

**PASTABA:** jei nustatėte, kad išjungiant miego režimą būtų reikalaujama slaptažodžio, turite įvesti "Windows" slaptažodį ir tik tada jūsų darbas bus parodytas ekrane.

### <span id="page-24-0"></span>Sulaikytosios veiksenos režimo paleidimas ir išjungimas rankiniu būdu (tik tam tikruose modeliuose)

Naudodami energijos vartojimo parinktis galite įjungti vartotojo paleistą sulaikytosios veiksenos režimą ir keisti kitus maitinimo parametrus bei skirtuosius laikus.

1. Pradžios ekrane bakstelėkite $\mathbf Q$ , įveskite energijos vartojimo parinktys ir pasirinkite

#### Energijos vartojimo parinktys.

- 2. Kairiojoje srityje bakstelėkite Pasirinkti maitinimo mygtuko funkciją.
- 3. Bakstelėkite Keisti šiuo metu neprieinamus parametrus.
- 4. Dalyje Kai spaudžiu maitinimo mygtuką:, pasirinkite Išjungti įrašius.
- 5. Bakstelėkite Įrašyti keitimus.

Kaip išjungti sulaikytosios veiksenos režimą

**▲** Trumpai paspauskite įjungimo / išjungimo mygtuką.

Planšetiniam kompiuteriui nustojus veikti sulaikytosios veiksenos režimu, įsijungia maitinimo lemputės ir ekrane pasirodo iki pertraukos daryti darbai.

 $\mathbb{R}$  PASTABA: jei nustatėte, kad išjungiant sulaikytosios veiksenos režimą būtų reikalaujama slaptažodžio, turite įvesti "Windows" slaptažodį ir tik tada jūsų darbas bus parodytas ekrane.

#### Slaptažodžio apsaugos vėl įsijungus kompiuteriui (išjungiant miego ar sulaikytosios veiksenos režimą) nustatymas

Jei norite nustatyti, kad planšetinis kompiuteris reikalautų slaptažodžio, kai išjungiamas miego ar sulaikytosios veiksenos režimas, atlikite šiuos veiksmus:

1. Pradžios ekrane bakstelėkite  $\mathbf Q$ , įveskite energijos vartojimo parinktys ir pasirinkite

#### Energijos vartojimo parinktys.

– arba –

- 2. Kairiojoje srityje bakstelėkite Reikalauti slaptažodžio pabundant.
- 3. Bakstelėkite Keisti šiuo metu neprieinamus parametrus.
- 4. Bakstelėkite Reikalauti slaptažodžio (rekomenduojama).
- **PASTABA:** jei reikia sukurti vartotojo abonemento slaptažodį arba pakeisti esamo vartotojo abonemento slaptažodį, bakstelėkite Kurti arba keisti vartotojo abonemento slaptažodį ir vykdykite ekrane pateikiamus nurodymus. Jei vartotojo abonemento slaptažodžio kurti arba keisti nereikia, pereikite prie 5 veiksmo.
- 5. Bakstelėkite Įrašyti keitimus.

# Veikimas naudojant akumuliatoriaus energiją

Prie išorinio maitinimo šaltinio prijungtas planšetinis kompiuteris naudoja kompiuteryje esančio įkrauto akumuliatoriaus energiją. Kai planšetinis kompiuteris yra išjungtas ir atjungtas nuo išorinio maitinimo šaltinio, akumuliatorius iš lėto išsikrauna. Planšetinio kompiuterio akumuliatoriui pasiekus žemą ar kritinį įkrovos lygį, kompiuteryje parodomas pranešimas.

<span id="page-25-0"></span>Kompiuterio akumuliatoriaus veikimo laikas priklauso nuo energijos vartojimo valdymo parametrų, plašetiniame kompiuteryje veikiančių programų, ekrano šviesumo, prie kompiuterio prijungtų išorinių įrenginių ir kitų veiksnių.

### Gamykloje užsandarintas akumuliatorius

Jei norite patikrinti akumuliatoriaus būseną arba jei akumuliatorius nebelaiko įkrovos, naudodami "HP Support Assistant" programėlę paleiskite akumuliatoriaus patikrinimą.

1. Pradžios ekrane bakstelėkite  $\Box$ , įveskite palaikymas ir pasirinkite "HP Support Assistant"

programą.

– arba –

"Windows" darbalaukyje bakstelėkite pranešimų srityje, užduočių juostos dešinėje pusėje, esančią klaustuko piktogramą.

2. Pasirinkite Akumuliatorius ir efektyvumas. Jei atlikus akumuliatoriaus patikrinimą nurodoma, kad akumuliatorių reikia pakeisti, kreipkitės į palaikymo tarnybą.

Šio produkto akumuliatoriaus (-ių) vartotojai patys lengvai pakeisti negalės. Išėmus arba pakeitus akumuliatorių garantija gali būti netaikoma. Jei akumuliatorius greitai išsikrauna, kreipkitės į techninės pagalbos centrą. Pasenus akumuliatoriui neišmeskite jo kartu su kitomis buitinėmis atliekomis. Vadovaukitės vietiniais savo šalies akumuliatorių šalinimo teisės aktais ir reglamentais.

### Informacijos apie akumuliatorių radimas

Kaip pasiekti informaciją apie akumuliatorių:

1. Pradžios ekrane bakstelėkite  $\Box$ , įveskite palaikymas ir pasirinkite "HP Support Assistant"

programą.

– arba –

"Windows" darbalaukyje bakstelėkite pranešimų srityje, užduočių juostos dešinėje pusėje, esančią klaustuko piktogramą.

2. Pasirinkite Akumuliatorius ir efektyvumas.

### Akumuliatoriaus energijos taupymas

Jei norite taupyti akumuliatoriaus energiją ir pailginti akumuliatoriaus naudojimo laiką:

- **•** Sumažinkite ekrano ryškumą.
- Maitinimo parinktyse pasirinkite parametrą Energijos taupymas.
- Kai nesinaudojate belaidžiu ryšiu, išjunkite belaidžius įrenginius.
- Atjunkite nenaudojamus išorinius įrenginius, kurie nėra prijungti prie išorinio maitinimo šaltinio, pavyzdžiui, išorinį standųjį diską, prijungtą prie USB prievado.
- Sustabdykite, išjunkite arba pašalinkite bet kokias išorines daugialypės terpės korteles, kuriomis nesinaudojate.
- Prieš palikdami darbą, inicijuokite miego režimą arba išjunkite planšetinį kompiuterį.

# <span id="page-26-0"></span>Veikimas naudojant kintamosios srovės šaltinį

Jei reikia informacijos apie kintamosios srovės šaltinio prijungimą, žr. *trumpajį vadovą*, kurį rasite planšetinio kompiuterio dėžutėje.

Planšetinį kompiuterį patvirtintu kintamosios srovės adapteriu arba papildomu prijungimo / išplėtimo įrenginiu prijungus prie išorinio kintamosios srovės šaltinio, kompiuteris nenaudoja akumuliatoriaus energijos.

<u>
A</u> PERSPĖJIMAS! Kad išvengtumėte galimų saugos problemų, naudokite tik su planšetiniu kompiuteriu pateikiamą kintamosios srovės adapterį, HP pateiktą atsarginį kintamosios srovės adapterį arba suderinamą kintamosios srovės adapterį, įsigytą iš HP.

Planšetinį kompiuterį prie kintamosios srovės šaltinio junkite esant bet kuriai iš toliau nurodytų sąlygų:

A PERSPĖJIMAS! Planšetinio kompiuterio akumuliatoriaus nekraukite būdami lėktuve.

- Kai kraunate arba kalibruojate akumuliatorių
- Kai įdiegiate arba keičiate sistemos programinę įrangą
- Kai kuriate atsarginę kopiją ar atliekate atkūrimą

Planšetinį kompiuterį prijungus prie kintamosios srovės šaltinio:

- Akumuliatorius pradeda krautis.
- Padidinamas ekrano ryškumas.
- Pasikeičia "Windows" darbalaukyje esančios energijos matuoklio piktogramos išvaizda.

Kai atjungiate kintamosios srovės šaltinį:

- Planšetinis kompiuteris pradeda naudoti akumuliatoriaus galią.
- Ekrano ryškumas automatiškai sumažinamas, kad būtų taupoma akumuliatoriaus energija.
- Pasikeičia "Windows" darbalaukyje esančios energijos matuoklio piktogramos išvaizda.

#### Maitinimo problemų šalinimas

Patikrinkite kintamosios srovės adapterį, jei planšetinį kompiuterį prijungus prie kintamosios srovės šaltinio kyla bet kuri iš toliau nurodytų problemų:

- Planšetinis kompiuteris neįsijungia.
- Neužsidega energijos tiekimo lemputės (tik tam tikruose modeliuose).

Norėdami patikrinti kintamosios srovės adapterį, atlikite toliau nurodytus veiksmus.

- 1. Išjunkite planšetinį kompiuterį.
- 2. Prijunkite kintamosios srovės adapterį prie planšetinio kompiuterio ir kintamosios srovės lizdo.
- 3. ljunkite planšetinį kompiuterį.
- <span id="page-27-0"></span>Jei planšetinis kompiuteris ar energijos tiekimo lemputės *užsidega*, kintamosios srovės adapteris veikia tinkamai.
- Jei planšetinis kompiuteris arba energijos tiekimo lemputės *neužsidega*, patikrinkite jungtį iš kintamosios srovės adapterio į planšetinį kompiuterį ir jungtį iš kintamosios srovės adapterio į kintamosios srovės lizdą ir įsitikinkite, kad prijungta tinkamai.
- Jei prijungta tinkamai, bet planšetinis kompiuteris arba energijos tiekimo lemputės vis tiek nedega, kintamosios srovės adapteris neveikia ir jį reikia pakeisti.

Dėl informacijos apie atsarginio kintamosios srovės adapterio įsigijimą kreipkitės į palaikymo tarnybą.

# Planšetinio kompiuterio išjungimas

 $\triangle$  SPĖJIMAS: išjungiant planšetinį kompiuterį neįrašyta informacija bus prarasta. Prieš išjungdami planšetinį kompiuterį būtinai įrašykite savo darbą.

Komanda "Išjungti" uždaromos visos atidarytos programos, įskaitant operacinę sistemą, tada išjungiamas ekranas ir planšetinis kompiuteris.

Išjunkite planšetinį kompiuterį esant vienai iš toliau nurodytų sąlygų:

- jei reikia pasiekti vidines planšetinio kompiuterio dalis (tik tam tikruose modeliuose);
- kai planšetinis kompiuteris bus nenaudojamas ir atjungtas nuo išorinio maitinimo šaltinio ilgą laiką

Nors planšetinį kompiuterį galite išjungti paspaudę įjungimo / išjungimo mygtuką, rekomenduojama naudoti "Windows" išjungimo komandą.

**PASTABA:** jei planšetinis kompiuteris veikia miego arba sulaikytosios veiksenos režimu, pirmiausia jį turite išjungti trumpai paspausdami įjungimo / išjungimo mygtuką ir tik tuomet išjungti kompiuterį.

- 1. Išsaugokite savo darbą ir uždarykite visas atidarytas programas.
- 2. Pradžios ekrane arba "Windows" darbalaukyje braukite nuo dešiniojo krašto, kad pamatytumėte pagrindinius mygtukus.
- 3. Bakstelėkite Parametrai, pasirinkite piktogramą Maitinimas ir pasirinkite Išjungti.

Jei planšetinis kompiuteris nereaguoja ir negalite jo išjungti aprašytais būdais, pabandykite atlikti tokius veiksmus toliau nurodyta tvarka:

- Spauskite ir palaikykite nuspaudę maitinimo mygtuką mažiausiai 5 sekundes.
- Atjunkite planšetinį kompiuterį nuo išorinio maitinimo šaltinio.
- Modeliuose, kuriuose yra keičiamasis akumuliatorius, išimkite akumuliatorių.

# <span id="page-28-0"></span>6 Planšetinio kompiuterio priežiūra

Kad planšetinis kompiuteris veiktų tinkamai, svarbu jį nuolatos prižiūrėti. Šiame skyriuje aprašoma, kaip naudoti įrankius, pavyzdžiui, disko valymo programą. Jame taip pat pateikiamos instrukcijos, kaip atnaujinti programas ir tvarkykles, kaip išvalyti kompiuterį, ir patarimai, kaip keliauti su kompiuteriu (arba jį transportuoti).

# Kaip pagerinti našumą

Reguliariai prižiūrėdami kompiuterį, pvz., naudodami disko valymo programą, galite padidinti kompiuterio našumą.

### Disko valymo programos naudojimas

Įjungę disko valymo programą standžiajame diske galite ieškoti nereikalingų failų ir juos saugiai panaikinti, taip atlaisvinsite vietos diske ir užtikrinsite efektyvesnį kompiuterio veikimą.

Norėdami paleisti disko valymo programą, atlikite toliau nurodytus veiksmus.

1. Pradžios ekrane bakstelėkite  $\Box$ , įveskite diskas ir pasirinkite vieną iš toliau nurodytų

parinkčių, kad atlaisvintumėte vietos planšetiniame kompiuteryje.

- Programos pašalinti programas.
- Medija ir failai panaikinti mediją ir (arba) failus.
- Šiukšlinė –ištuštinti šiukšlinę.
- 2. Vykdykite ekrane pateikiamus nurodymus.

# Programų ir tvarkyklių naujinimas

HP rekomenduoja nuolatos atnaujinti programas ir tvarkykles. Naujiniai gali išspręsti problemas ir papildyti planšetinį kompiuterį naujomis funkcijomis bei parinktimis. Pvz., senesni grafikos komponentai gali nepalaikyti naujausių žaidimų. Jei nediegsite naujausių tvarkyklių, negalėsite išnaudoti visų kompiuterio galimybių.

Apsilankykite svetainėje <http://www.hp.com/support> ir atsisiųskite naujausias HP programų ir tvarkyklių versijas. Be to, užsiregistruokite ir automatiškai gaukite pranešimus apie naujinimus iškart, kai jie išleidžiami.

Jei norite atnaujinti programas ir tvarkykles, vadovaukitės šiais nurodymais:

1. Pradžios ekrane bakstelėkite  $\Box$ , įveskite palaikymas ir pasirinkite "HP Support Assistant" programą.

– arba –

<span id="page-29-0"></span>"Windows" darbalaukyje bakstelėkite pranešimų srityje, užduočių juostos dešinėje pusėje, esančią klaustuko piktogramą.

- 2. Bakstelėkite Naujinimai ir reguliavimo parinktys, tada bakstelėkite Dabar tikrinti, ar yra HP naujinimų.
- 3. Vykdykite ekrane pateikiamus nurodymus.

# Planšetinio kompiuterio valymas

Jei planšetinį kompiuterį norite valyti saugiai, naudokite nurodytas priemones:

- Dimetilbenzilamonio chloridą, kurio maksimali koncentracija 0,3 procento (pvz., įvairių prekių ženklų vienkartines šluostes)
- Stiklo valiklį be alkoholio
- Vandens ir muilo tirpalą
- Sausas mikropluošto šluostes arba zomšą (nesielektrinančią šluostę be aliejaus)
- Nesielektrinančias šluostes

 $\triangle$  SPĖJIMAS: venkite stiprių valymo tirpiklių, kurie gali visam laikui sugadinti jūsų planšetinį kompiuterį. Jei nesate tikri, ar galite saugiai naudoti valymo produktus planšetiniam kompiuteriui valyti, patikrinkite, ar produkto sudėtyje nėra tokių sudedamųjų dalių kaip alkoholis, acetonas, amonio chloridas, metileno chloridas ir angliavandenilis.

Pluoštinių medžiagų, pavyzdžiui, popierinių rankšluosčių, kurie gali subraižyti planšetinį kompiuterį. Bėgant laikui įbrėžimuose gali kauptis nešvarumai ir valymo priemonės.

### Valymo procedūros

Laikykitės šiame skyriuje pateikiamų rekomendacijų ir saugiai nuvalykite planšetinį kompiuterį.

- A PERSPĖJIMAS! Kad apsisaugotumėte nuo elektros smūgio arba nepažeistumėte komponentų, nevalykite įjungto planšetinio kompiuterio.
	- 1. Planšetinį kompiuterį išjunkite.
	- 2. Atjunkite išorinį maitinimo šaltinį.
	- 3. Atjunkite visus maitinamus išorinius įrenginius.
- A **[SPĖJIMAS:** kad nepažeistumėte išorinių komponentų, nepurkškite valymo priemonių arba skysčių tiesiai ant planšetinio kompiuterio paviršiaus. Ant paviršių patekę skysčiai gali visam laikui sugadinti vidinius komponentus.

#### Kaip valyti ekraną

Minkšta nesipūkuojančia šluoste, sudrėkinta stiklų valikliu be alkoholio, švelniai nuvalykite ekraną. Prieš uždarydami planšetinį kompiuterį būtinai palaukite, kol jis nudžius.

#### Šonų ir dangtelio valymas

Norėdami nuvalyti ir dezinfekuoti šonus bei dangtelį, naudokite minkštą mikropluošto šluostę arba zomšą, sudrėkintą viena iš anksčiau nurodytų valymo priemonių, arba naudokite tinkamas vienkartines šluostes.

<span id="page-30-0"></span> $\mathbb{P}$  PASTABA: planšetinio kompiuterio dangteli valykite sukamaisiais judesiais, kad lengviau nusivalytu nešvarumai.

# Keliavimas su planšetiniu kompiuteriu ir jo gabenimas

Jei planšetinį kompiuterį reikia pasiimti į kelionę arba jį transportuoti, vadovaukitės toliau pateikiamais patarimais, padėsiančiais apsaugoti įrangą.

- Paruoškite planšetinį kompiuterį kelionei arba gabenimui.
	- Sukurkite atsarginę informacijos kopiją išoriniame diskų įrenginyje.
	- Išimkite visas išorines laikmenų korteles, pavyzdžiui, atminties korteles.
	- Išjunkite ir atjunkite visus išorinius įrenginius.
	- Išjunkite planšetinį kompiuterį.
- Pasiimkite atsarginę informacijos kopiją. Atsarginės kopijos nelaikykite kartu su planšetiniu kompiuteriu.
- Skrisdami lėktuvu pasiimkite planšetinį kompiuterį kaip rankinį bagažą. Neregistruokite jo su likusiu bagažu.
- $\triangle$  SPEJIMAS: stenkitės, kad diskas nepatektų į magnetinį lauką. Apsaugos prietaisai, kuriuose naudojami magnetiniai laukai, yra keleivių patikros vartai ir rankiniai skaitytuvai. Oro uosto konvejerio juostose ir panašiuose saugos įrenginiuose, kuriais tikrinamas rankinis bagažas, vietoj magnetinių laukų naudojami rentgeno spinduliai, todėl jie negadina diskų įrenginių.
- Jei planšetinį kompiuterį ketinate naudoti skrydžio metu, palaukite, kol bus pranešta, kad galite tai daryti. Tai, ar skrydžio metu galima naudotis planšetiniu kompiuteriu, nustato oro linijų bendrovė.
- Siunčiamą planšetinį kompiuterį įdėkite į tinkamą apsauginę pakuotę ir pažymėkite ją FRAGILE (dūžta).
- Kai kuriose vietose gali būti ribojimas naudojamasis belaidžio ryšio įrenginiais. Tokie apribojimai gali būti taikomi lėktuvuose, ligoninėse, šalia sprogmenų ir pavojingose vietose. Jei tiksliai nežinote, kokie reikalavimai taikomi jūsų planšetiniame kompiuteryje esančiam belaidžio ryšio įrenginiui, prieš kompiuterį įjungdami kreipkitės dėl leidimo jį naudoti.
- Vykstant į kitą šalį / regioną patariama:
	- sužinokite, kokios su planšetiniu kompiuteriu susijusios muitinės nuostatos galioja šalyse ir regionuose, kuriuose teks lankytis kelionės metu;
	- pasitikslinkite, kokie elektros laidai ir adapteriai reikalingi tose vietose, kur ketinate naudoti planšetinį kompiuterį. Gali skirtis įtampa, dažnis ir kištuko konfigūracija.
		- PERSPĖJIMAS! Kad nepatirtumėte elektros smūgio, nesukeltumėte gaisro ir nesugadintumėte įrangos, prie planšetinio kompiuterio jungdami elektros maitinimą nenaudokite buities prietaisams skirto įtampos keitiklio.

# <span id="page-31-0"></span>Planšetinio kompiuterio ir informacijos apsauga

Kompiuterio sauga yra ypač svarbi siekiant apsaugoti jūsų informacijos konfidencialumą, vientisumą ir pasiekiamumą. Standartinės operacinės sistemos "Windows" saugos funkcijos, HP programos, ne "Windows" sąrankos priemonė "Setup Utility" (BIOS) ir kita trečiųjų šalių programinė įranga gali apsaugoti jūsų planšetinį kompiuterį nuo įvairių pavojų, pvz., virusų, kirminų ir kitų tipų kenkėjiško kodo.

 $\Box$  **SVARBU:** kai kurių saugos funkcijų, išvardytų šiame skyriuje, jūsų planšetiniame kompiuteryje gali nebūti.

# Slaptažodžių naudojimas

Slaptažodis yra ženklų derinys, kurį pasirenkate norėdami apsaugoti planšetinį kompiuterį ir saugiau dirbti internete. Galima nustatyti kelių tipų slaptažodžius. Pvz., atlikdami pradinę planšetinio kompiuterio sąranką buvote paprašyti nustatyti naudotojo slaptažodį, kuris apsaugotų jūsų kompiuterį. Operacinėje sistemoje "Windows" arba HP sąrankos priemonėje "Setup Utility" (BIOS), kuri iš anksto įdiegta jūsų planšetiniame kompiuteryje, galite nustatyti papildomų slaptažodžių.

Gali būti naudinga naudoti tą patį slaptažodį sąrankos priemonės "Setup Utility" (BIOS) funkcijai ir "Windows" saugos priemonės funkcijai.

Pasinaudokite šiais slaptažodžių kūrimo ir saugojimo patarimais:

- Norėdami sumažinti planšetinio kompiuterio užblokavimo tikimybę, užsirašykite kiekvieną slaptažodį ir laikykite saugioje vietoje ne kompiuteryje. Nesaugokite slaptažodžių planšetiniame kompiuteryje esančiame faile.
- Kurdami slaptažodžius, vykdykite programos nurodymus.
- Slaptažodžius keiskite bent kas 3 mėnesius.
- Idealus slaptažodis yra ilgas, jį sudaro raidės, skyrybos ženklai, simboliai ir skaičiai.
- Prieš atiduodami planšetinį kompiuterį taisyti, sukurkite atsargines failų kopijas, ištrinkite konfidencialius failus ir pašalinkite visus nustatytus slaptažodžius.

Jei reikia daugiau informacijos apie "Windows" slaptažodžius, pavyzdžiui, ekrano užsklandos slaptažodžius:

Pradžios ekrane bakstelėkite  $\Box$ , įveskite palaikymas ir pasirinkite "HP Support Assistant"

programą.

– arba –

"Windows" darbalaukyje bakstelėkite pranešimų srityje, užduočių juostos dešinėje pusėje, esančią klaustuko piktogramą.

## <span id="page-32-0"></span>Slaptažodžių nustatymas operacinėje sistemoje "Windows"

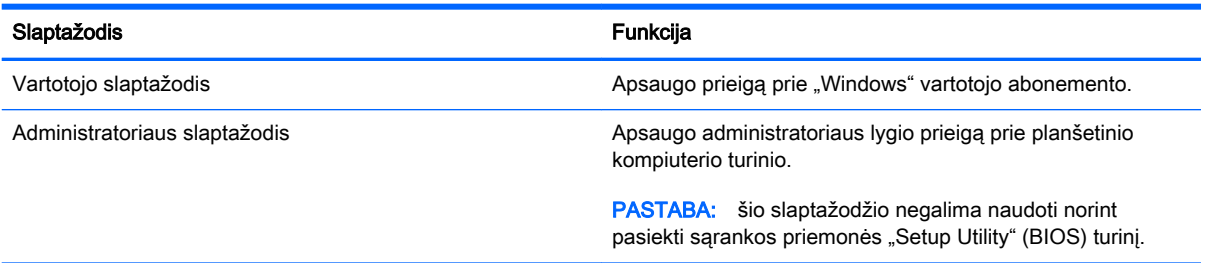

## Sąrankos priemonė "Setup Utility" (BIOS) slaptažodis

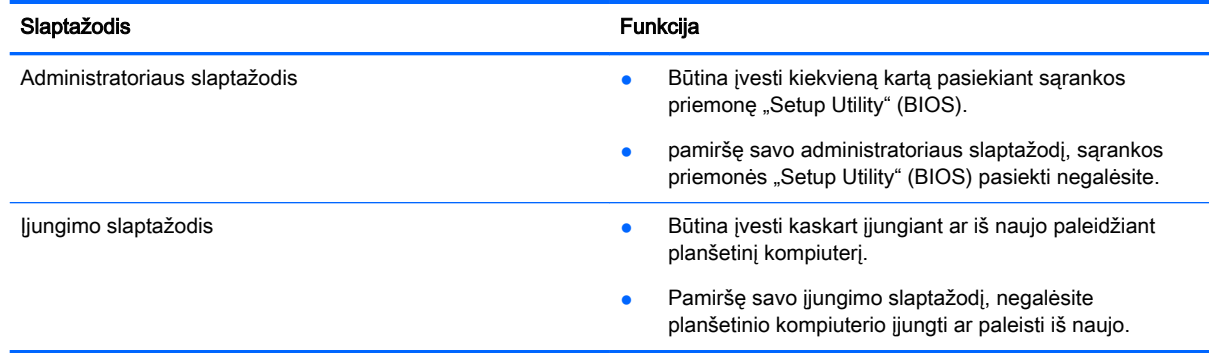

Jei norite nustatyti, keisti ar ištrinti administratoriaus ar įjungimo slaptažodį sąrankos priemonėje "Setup Utility" (BIOS), atlikite toliau nurodytus veiksmus.

- $\mathbb{R}$  PASTABA: jei naudojatės planšetiniu kompiuteriu su nuimama klaviatūra arba klaviatūros doku, prieš atlikdami šiuos veiksmus prijunkite jį.
	- 1. Planšetinį kompiuterį išjunkite.
	- 2. Palaikykite paspaudę garso sumažinimo mygtuką.
	- 3. Laikydami nuspaudę garso sumažinimo mygtuką, paspauskite maitinimo mygtuką, kad įjungtumėte planšetinį kompiuterį.

Bus parodytas paleisties meniu.

4. Pasirinkite Sauga ir vykdykite ekrane pateikiamus nurodymus.

Jūsų atlikti pakeitimai įsigalios paleidus planšetinį kompiuterį iš naujo.

# Interneto saugos programinės įrangos naudojimas

Kai planšetiniu kompiuteriu tikrinate el. paštą, jungiatės prie tinklo ar interneto, rizikuojate jį užkrėsti kompiuterių virusais, šnipinėjimo programomis ir pan. Planšetiniame kompiuteryje saugos sumetimais gali būti iš anksto įdiegta bandomoji interneto saugos programinės įrangos versija, palaikanti apsaugos nuo virusų ir užkardos funkcijas. Norint gauti nuolatinę apsaugą nuo naujausių virusų ir kitų saugos grėsmių, apsauginę programinę įrangą reikia nuolat naujinti. Primygtinai rekomenduojama atnaujinti saugos programinės įrangos bandomąją versiją arba įsigyti pasirinktą programinę įrangą, kad planšetinis kompiuteris būtų visiškai apsaugotas.

## <span id="page-33-0"></span>Antivirusinės programinės įrangos naudojimas

Dėl kompiuterio virusų programos ir paslaugų programos arba operacinė sistema gali pradėti prastai veikti. Antivirusinė programinė įranga gali aptikti daugumą virusų, juos sunaikinti ir daugeliu atvejų atitaisyti bet kokią virusų padarytą žalą.

Kad apsaugotumėte kompiuterį nuo naujai atsiradusių virusų, turite reguliariai atnaujinti antivirusinę programinę įrangą.

Antivirusinė programa jūsų planšetiniame kompiuteryje gali būti jau įdiegta. Primygtinai rekomenduojame naudoti pasirinktą antivirusinę programą, kad planšetinis kompiuteris būtų visiškai apsaugotas.

Jei reikia daugiau informacijos apie planšetinio kompiuterio virusus, pradžios ekrane bakstelėkite

, įveskite palaikymas ir pasirinkite programą "HP Support Assistant" arba "Windows"

darbalaukio pranešimų srityje, užduočių juostos dešinėje, spustelėkite klaustuko piktogramą.

### Užkardos programinės įrangos naudojimas

Užkardų tikslas – neleisti pasiekti sistemos ar tinklo be leidimo. Užkarda gali būti programinė įranga, kurią įdiegiate planšetiniame kompiuteryje ir (arba) tinkle, arba aparatinės ir programinės įrangos derinys.

Yra dviejų tipų užkardos, kurias verta apsvarstyti:

- pagrindinio kompiuterio užkardos programinė įranga, apsauganti tik tą planšetinį kompiuterį, kuriame ji idiegta;
- tinklo užkardos įdiegiamos tarp jūsų DSL ar kabelio modemo ir namų tinklo, jos apsaugo visus tinkle esančius kompiuterius.

Kai į sistemą įdiegiama užkarda, stebimi visi į sistemą ir iš jos siunčiami duomenys ir lyginami atsižvelgiant į naudotojo apibrėžtus saugos kriterijus. Bet kokie šių kriterijų neatitinkantys duomenys užblokuojami.

# Programinės įrangos naujinių diegimas

Planšetiniame kompiuteryje įdiegtą HP, "Windows" ir trečiųjų šalių programinę įrangą reikia reguliariai naujinti, kad būtų pašalintos saugumo problemos ir padidėtų programinės įrangos efektyvumas. Daugiau informacijos rasite skyriuje [Programų ir tvarkyklių naujinimas](#page-28-0) 19 puslapyje.

# Svarbių saugos naujinių diegimas

 $\bigwedge$  **SPĖJIMAS:** "Microsoft" siunčia įspėjimus apie svarbius naujinius. Kad apsaugotumėte planšetinį kompiuterį nuo saugos pažeidimų ir kompiuterinių virusų, tik gavę įspėjimą, iš karto įdiekite visus svarbius naujinimus iš "Microsoft".

Šiuos naujinius galite įdiegti rankiniu būdu arba automatiškai.

Jei norite peržiūrėti arba keisti parametrus:

1.

Pradžios ekrane bakstelėkite \, įveskite valdymo skydas.

2. Pasirinkite Sistema ir saugumas, "Windows" naujinimas, Keisti parametrus, tada vykdykite ekrane pateikiamas instrukcijas.

# <span id="page-34-0"></span>Belaidžio tinklo apsauga

Kai nustatote WLAN arba jungiatės prie esamo WLAN, visada įgalinkite saugos funkcijas, kad apsaugotumėte savo tinklą nuo neteisėto naudojimo. WLAN viešosiose vietose (prieigos taškuose), pvz., kavinėse, parduotuvėse ir oro uostuose, gali būti visiškai neapsaugotas.

## Programinės įrangos programų ir informacijos atsarginių kopijų kūrimas

Nuolatos kurkite programinės įrangos programų ir informacijos atsargines kopijas, kad neprarastumėte ar nesugadintumėte duomenų dėl viruso arba programinės ar aparatinės įrangos trikčių. Daugiau informacijos rasite skyriuje ["Atsarginių kopijų kūrimas ir atkūrimas"](#page-37-0) 28 puslapyje.

# <span id="page-35-0"></span>8 Aparatūros diagnostikos priemonės "HP PC Hardware Diagnostics" (UEFI) naudojimas

"HP PC Hardware Diagnostics" – tai vieningoji išplečiamoji programinės aparatinės įrangos sąsaja, kuri leidžia vykdyti diagnostikos tikrinimus ir nustatyti, ar planšetinio kompiuterio aparatinė įranga veikia tinkamai. Šis įrankis veikia ne operacinėje sistemoje, kad aparatinės įrangos gedimus būtų galima atskirti nuo operacinės sistemos ar kitų programinės įrangos komponentų problemų.

Jei norite paleisti "HP PC Hardware Diagnostics" (UEFI):

- 1. Planšetinį kompiuterį išjunkite.
- 2. Palaikykite paspaudę garso sumažinimo mygtuką.
- 3. Laikydami nuspaudę garso sumažinimo mygtuką, paspauskite maitinimo mygtuką, kad įjungtumėte planšetinį kompiuterį.

Bus parodytas paleisties meniu.

- 4. Ekrano apačioje spustelėkite f2.
- 5. Atidarę diagnostikos priemonę, pasirinkite diagnostikos tikrinimo, kurį norite paleisti, tipą ir vykdykite ekrane pateikiamus nurodymus.
- **PASTABA:** jei reikia sustabdyti diagnostikos tikrinimą, paspauskite esc.

# "HP PC Hardware Diagnostics" (UEFI) atsisiuntimas į USB įrenginį

**PASTABA:** "HP PC Hardware Diagnostics" (UEFI) atsisiuntimo instrukcijos pateikiamos tik anglų kalba.

"HP PC Hardware Diagnostics" į USB įrenginį galima atsisiųsti dviem būdais:

1 parinktis: "HP PC Diagnostics" pradžios puslapis – suteikia prieigą prie naujausios UEFI versijos

- 1. Eikite į [http://hp.com/go/techcenter/pcdiags.](http://hp.com/go/techcenter/pcdiags)
- 2. Bakstelėkite nuorodą UEFI atsisiuntimas ir pasirinkite Vykdyti.

2 parinktis: Palaikymo ir tvarkyklių puslapiai – čia rasite konkretaus gaminio atsisiuntimų ankstesnėms ir vėlesnėms versijoms

- 1. Eikite į<http://www.hp.com>.
- 2. Puslapio viršuje bakstelėkite Palaikymas, tada Atsisiųsti tvarkykles.
- 3. Teksto laukelyje įveskite produkto pavadinimą ir bakstelėkite Vykdyti.

– arba –

Spustelėkite Rasti dabar, kad HP automatiškai aptiktų jūsų gaminį.

4. Skyriuje Diagnostika bakstelėkite HP UEFI palaikymo aplinka.

– arba –

Bakstelėkite Atsisiųsti ir pasirinkite Vykdyti.

# <span id="page-37-0"></span>9 Atsarginių kopijų kūrimas ir atkūrimas

Kad apsaugotumėte savo informaciją, naudodami "Windows" atsarginių kopijų kūrimo ir atkūrimo funkciją, sukurkite atskirų failų ir aplankų arba viso standžiojo disko atsarginę kopiją, sistemos taisymo laikmeną arba sistemos atkūrimo taškus. Sugedus sistemai galėsite naudoti atsarginių kopijų failus planšetinio kompiuterio turiniui atkurti.

- 1. Braukite nuo dešiniojo jutiklinio ekrano krašto, kad būtų parodyti mygtukai, tada bakstelėkite Ieška ir bakstelėkite ieškos laukelį.
- $2.$  Ieškos laukelyje įveskite atkūrimas ir tada pasirinkite iš rodomų parinkčių sarašo.

 $\mathbb{F}$  PASTABA: išsamesnius nurodymus apie įvairias atsarginio kopijavimo ir atkūrimo parinktis rasite atlikę šių temų paiešką "Windows" priemonėje Žinynas ir palaikymas.

Jei sistema veikia nestabiliai, HP rekomenduoja išsispausdinti atkūrimo procedūrų nurodymus ir išsaugoti juos vėlesniam naudojimui.

**PASTABA:** operacinėje sistemoje "Windows" įdiegta vartotojo paskyros valdymo funkcija, padidinanti jūsų planšetinio kompiuterio saugą. Atliekant tam tikras užduotis, pvz., diegiant programinę įrangą, vykdant priemones arba keičiant "Windows" parametrus, jus gali paraginti pateikti leidimą arba įvesti slaptažodį. Išsamesnės informacijos ieškokite "Windows" srityje "Žinynas ir palaikymas".

# Atsarginių informacijos kopijų kūrimas

Sugedusi sistema atkuriama pagal vėliausiai sukurtą atsarginę kopiją. Sistemos taisymo laikmenas ir pirminę atsarginę kopiją reikėtų sukurti iškart pasibaigus programinės įrangos sąrankai. Įdiegę naują programinę įrangą ar įrašę duomenų failus, turite toliau reguliariai kurti atsargines sistemos kopijas, kad turėtumėte tinkamą naujausią atsarginę kopiją.

Daugiau informacijos apie "Windows" atsarginio kopijavimo funkcijas rasite "Windows" priemonėje Žinynas ir palaikymas.

# Sistemos atkūrimo vykdymas

**PASTABA:** jei sistemai atkurti ketinate naudoti F11 paleisties atkūrimo funkciją arba USB atkūrimo laikmeną, prieš pradedant atkūrimo procesą planšetinio kompiuterio akumuliatorius turi būti įkrautas bent 70 %.

Jei sistema nebeveikia arba veikia netinkamai, planšetiniame kompiuteryje failus galite atkurti šiais būdais:

● "Windows" atkūrimo priemonės: norėdami atkurti anksčiau išsaugotą informaciją, galite naudoti priemonę "Windows Backup and Restore" ("Windows" atsarginių kopijų kūrimas ir atkūrimas). Be to, galite naudoti "Windows" automatinio taisymo funkciją, kad pašalintumėte problemas, kurios galėtų trukdyti tinkamai paleisti "Windows".

**FASTABA:** jei planšetinio kompiuterio nepavyksta paleisti, susisiekite su techninės pagalbos centru.

## <span id="page-38-0"></span>Įrenginių įkrovimo tvarkos keitimas

Norėdami pakeisti įkrovimo tvarką taip, kad galėtumėte įkrauti planšetinį kompiuterį iš išorinio įrenginio:

**PASTABA:** šiai procedūrai atlikti reikalingas "flash" diskas.

- 1. Jei įmanoma, sukurkite visų asmeninių failų atsargines kopijas.
- 2. Išjunkite planšetinį kompiuterį.
- 3. Prijunkite išorinį "flash" diską.
- 4. Palaikykite paspaude garso sumažinimo mygtuką.
- 5. Laikydami nuspaudę garso sumažinimo mygtuką, paspauskite maitinimo mygtuką, kad įjungtumėte planšetinį kompiuterį.

Bus parodytas paleisties meniu.

- 6. Bakstelėkite F9 Boot Options.
- 7. Pasirinkite išorinį "flash" diską kaip įkrovimo įrenginį.
- 8. Planšetinio kompiuterio paleidimas iš naujo.

### "Windows" atnaujinimo ir nustatymo iš naujo funkcijų naudojimas

Jei planšetinis kompiuteris veikia netinkamai ir reikia atkurti sistemos stabilumą, "Windows" atgaivinimo parinktis leidžia pradėti iš naujo ir pasilikti tai, kas svarbiausia.

"Windows" nustatymo iš naujo parinktis leidžia atlikti nuodugnų planšetinio kompiuterio performatavimą arba pašalinti asmeninę informaciją prieš perduodant planšetinį kompiuterį kitam asmeniui ar atiduodant perdirbti. Daugiau informacijos apie šias funkcijas rasite "Windows" priemonėje Žinynas ir palaikymas.

# <span id="page-39-0"></span>10 Specifikacijos

# Įvesties galia

Šiame skyriuje pateikta informacija apie maitinimą pravers, jei vykdami į kitą šalį ketinate pasiimti planšetinį kompiuterį.

Planšetinis kompiuteris veikia naudodamas nuolatinę srovę, kuri tiekiama iš kintamosios arba nuolatinės srovės šaltinio. Kintamosios srovės šaltinio vardiniai parametrai turi būti 100–240 V, 50–60 Hz. Nors planšetinį kompiuterį galima maitinti autonominiu nuolatinės srovės šaltiniu, geriau naudoti HP patvirtintą kintamosios srovės adapterį arba nuolatinės srovės šaltinį, pridėtą prie šio kompiuterio.

Planšetinis kompiuteris gali būti maitinamas nuolatine srove pagal toliau nurodytas specifikacijas. Darbinė įtampa ir srovė įvairiose platformose skiriasi.

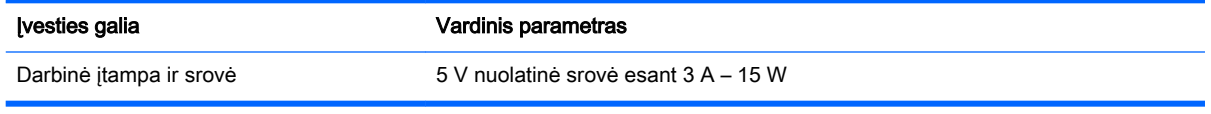

**EX PASTABA:** šis produktas sukurtas Norvegijos IT maitinimo sistemoms, kurių fazinės įtampos išvestis neviršija 240 V rms.

**PASTABA:** planšetinio kompiuterio darbinė įtampa ir srovė nurodytos ant sistemos informacinio lipduko.

# Darbo aplinka

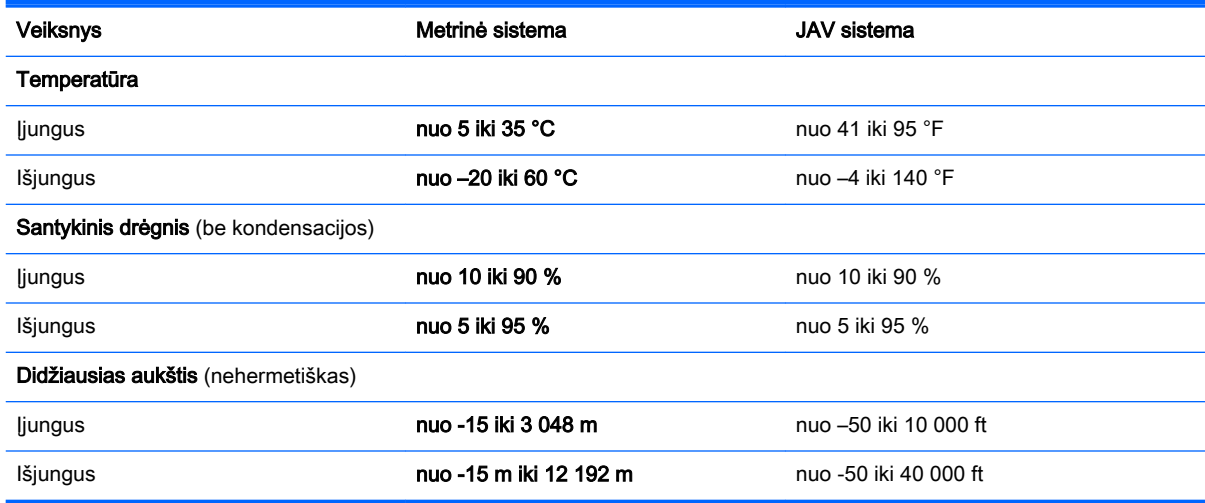

# <span id="page-40-0"></span>11 Elektrostatinė iškrova

Elektrostatinė iškrova yra statinės elektros išskyrimas susilietus dviem objektams, pvz., smūgis, kurį patiriate, kai eidami per kilimą paliečiate metalinę durų rankeną.

Statinės elektros iškrova iš pirštų ar kitų elektrostatinių laidininkų gali sugadinti elektroninius komponentus. Kad nesugadintumėte planšetinio kompiuterio, diskų įrenginio arba neprarastumėte informacijos, laikykitės šių atsargumo priemonių.

- Jei išėmimo ar įdėjimo instrukcijose nurodoma planšetinį kompiuterį atjungti nuo maitinimo šaltinio, pirma patikrinkite, ar jis tinkamai įžemintas.
- Kol būsite pasirengę komponentus montuoti, laikykite juos savo pakuotėse, saugančiose nuo elektrostatinio krūvio.
- Stenkitės neliesti kaiščių, laidų ir kontūrų. Kuo mažiau lieskite elektroninius komponentus.
- **Naudokite nemagnetinius įrankius.**
- Prieš imdami komponentus rankomis, pašalinkite elektrostatinį krūvį paliesdami nedažytą metalinį paviršių.
- Išmontavę kokį nors komponentą, įdėkite jį į pakuotę, saugančią nuo elektrostatinio krūvio.

# <span id="page-41-0"></span>Rodyklė

#### Simboliai/skaitmenys

"Bluetooth" įrenginys [3](#page-12-0), [5](#page-14-0) "DisplayPort" prijungimas [9](#page-18-0) "HP PC Hardware Diagnostics" (UEFI) atsisiuntimas [26](#page-35-0) .Miracast" [9](#page-18-0) "Windows" Atnaujinimas [29](#page-38-0) "Windows" slaptažodžiai [23](#page-32-0) "Wireless Assistant" programinė įranga [3](#page-12-0)

#### A

akumuliatoriaus išsikrovimas [16](#page-25-0) akumuliatoriaus energija [15](#page-24-0) akumuliatorius energijos taupymas [16](#page-25-0) gamykloje užsandarinta [16](#page-25-0) informacijos ieškojimas [16](#page-25-0) antivirusinė programinė įranga, naudojimas [24](#page-33-0) atkūrimas [29](#page-38-0) atnaujinimas [29](#page-38-0) ausinės su mikrofonu, prijungimas [7](#page-16-0) ausinės, prijungimas [6](#page-15-0)

#### B

belaidis tinklas (WLAN) įmonės WLAN ryšys [4](#page-13-0) prisijungimas [4](#page-13-0) viešasis WLAN ryšys [4](#page-13-0) belaidis tinklas, apsauga [25](#page-34-0) belaidžio ryšio valdikliai mygtukas [3](#page-12-0) operacinė sistema [3](#page-12-0) "Wireless Assistant" programinė įranga [3](#page-12-0) belaidžių įrenginių lemputė [3](#page-12-0)

#### D

darbo aplinka [30](#page-39-0)

didelės raiškos įrenginiai, prijungimas [7,](#page-16-0) [9](#page-18-0) diegimas svarbūs saugos naujiniai [24](#page-33-0) disko valymo programinė įranga [19](#page-28-0)

#### E

elektrostatinė iškrova [31](#page-40-0)

#### G

garsiakalbiai prijungimas [6](#page-15-0) gestai naudojimas [11](#page-20-0)

#### H

HDMI prievadas prijungimas [7](#page-16-0) HDMI, garso konfigūravimas [8](#page-17-0) HP ištekliai [1](#page-10-0)

#### I

informacija apie akumuliatorių, radimas [16](#page-25-0) interneto kamera naudojimas [6](#page-15-0) interneto saugos programinės įrangos naudojimas [23](#page-32-0) išjungimas [18](#page-27-0) išorinis kintamosios srovės šaltinis, naudojimas [17](#page-26-0) įmonės WLAN ryšys [4](#page-13-0) įvesties galia [30](#page-39-0)

#### J

jutiklinio ekrano braukimo nuo kairiojo krašto gestas [13](#page-22-0) jutiklinio ekrano braukimo nuo krašto gestas [12](#page-21-0) jutiklinio ekrano braukimo nuo viršutinio ir apatinio krašto gestas [13](#page-22-0) jutiklinio ekrano gestai bakstelėjimas [11](#page-20-0)

braukimas nuo dešiniojo krašto [12](#page-21-0) braukimas nuo kairiojo krašto [13](#page-22-0) braukimas nuo viršutinio ir apatinio krašto [13](#page-22-0) slinkimas dviem pirštais [11](#page-20-0) spustelėjimas dviem pirštais [12](#page-21-0) suspaudimas (mastelio keitimas) dviem pirštais [12](#page-21-0) jutiklinio ekrano gestas – bakstelėjimas [11](#page-20-0) jutiklinio ekrano gestas, slinkimas vienu pirštu [13](#page-22-0) jutiklinio ekrano slinkimo dviem pirštais gestas [11](#page-20-0) jutiklinio ekrano slinkimo vienu pirštu gestas [13](#page-22-0) jutiklinio ekrano spustelėjimo dviem pirštais gestas [12](#page-21-0) jutiklinio ekrano suspaudimo (mastelio keitimo) dviem pirštais gestas [12](#page-21-0)

### K

keliavimas su planšetiniu kompiuteriu [21](#page-30-0) kintamosios srovės adapterio patikra [17](#page-26-0) kintamosios srovės adapteris, patikra [17](#page-26-0)

### M

maitinimas akumuliatoriaus [15](#page-24-0) kintamoji srovė [17](#page-26-0) miego arba sulaikytosios veiksenos režimo inicijavimas [14](#page-23-0) miego režimas nutraukimas [14](#page-23-0) paleidimas [14](#page-23-0)

#### N

naudojimas, išorinis kintamosios srovės šaltinis [17](#page-26-0)

### U

užkardos programinė įranga [24](#page-33-0)

#### V

vaizdo funkcijos [7](#page-16-0) viešasis WLAN ryšys [4](#page-13-0)

#### P

planšetinio kompiuterio gabenimas [21](#page-30-0) planšetinio kompiuterio išjungimas [18](#page-27-0) planšetinio kompiuterio priežiūra [20](#page-29-0) planšetinio kompiuterio valymas [20](#page-29-0) Pradžia [1](#page-10-0) prievadai HDMI [7](#page-16-0), [9](#page-18-0) "Miracast" [9](#page-18-0) priežiūra disko valymo programa [19](#page-28-0) programų ir tvarkyklių naujinimas [19](#page-28-0) prisijungimas prie WLAN [4](#page-13-0) programinė įranga disko valymo programa [19](#page-28-0) programinės įrangos ir informacijos atsarginių kopijų kūrimas [25](#page-34-0) programinės įrangos naujiniai, diegimas [24](#page-33-0) programų ir tvarkyklių naujinimas [19](#page-28-0)

### S

Sąrankos priemonė "Setup Utility" (BIOS) slaptažodžiai [23](#page-32-0) sistemos neveiksnumas [18](#page-27-0) slaptažodžiai sąrankos priemonė "Setup Utility" (BIOS) [23](#page-32-0) "Windows" [23](#page-32-0) slaptažodžio reikalavimo grįžtant į darbo režimą nustatymas [15](#page-24-0) slaptažodžių naudojimas [22](#page-31-0) sulaikytoji veiksena nutraukimas [15](#page-24-0) paleidimas [15](#page-24-0) Sulaikytosios veiksenos ir miego režimas paleidimas [14](#page-23-0) svarbūs saugos naujiniai, diegimas [24](#page-33-0)